## РАЗРАБОТКА И РЕАЛИЗАЦИЯ ФАЙЛОВОГО МЕНЕДЖЕРА ПОД МОБИЛЬНУЮ ОПЕРАЦИОННУЮ СИСТЕМУ **ANDROID**

Филиал «Протвино» университета «Дубна» Кафедра информационных технологий

В статье рассматривается разработка приложения, которое обеспечивает доступ <sup>к</sup> файловой системе <sup>в</sup> ОС Android.

Android — одна из операционных систем нового поколения, созданных для работы с аппаратным обеспечением современных мобильных устройств. Android предоставляет широкий спектр возможностей для мобильных приложений, предлагая открытую среду разработки, построенную на открытом ядре Linux. У всех приложений есть доступ к аппаратным средствам устройства, для чего используются специальные серии APIбиблиотек. Кроме того, на платформе Android все программы имеют одинаковый статус. А пользователи могут удалять или заменять встроенные программное обеспечение на альтернативные сторонние разработки, будь то система навигации, номеронабиратель или Рабочий стол. Такие мобильные ОС как Windows Mobile, Apple iPhone или Palm Pre также предлагают достаточно мощные и более простые в использовании среды разработки мобильных приложений. Однако при этом они ограничивают возможности взаимодействия приложений с данными телефона, а также ограничивают или контролируют процесс распространения сторонних приложений, созданных для данных платформ.

Устройство под управлением операционной системы Android не располагает функциями для просмотра файлов и работы с ними. Разработку приложения, которое позволяет работать с файловой системой ОС Android, можно разделить на два этапа: проектирование интерфейса и описание воздействий на то или иное событие. Но в  $\overline{OC}$  *Android* эти этапы неделимы, так как приложение, которое не имеет интерфейса, программой не является. Для отображения всех каталогов программ была выбрана самая простая модель отображения, а именно — построчная. Для начального разграничения экрана в файл интерфейса по умолчанию (main.xml) добавляются строки:

<TableRow> [<TextView](mailto:@+id) android:id=»@+id/titleManager» android:layout\_width=»fill\_parent»

android: layout height=»fill parent» android:padding="5dip" /> </TableRow>

Данные строки отвечают за одну ячейку и таблицы; а также присваивается уникальный id, задаются свойства отображения и размер ячейки. Далее добавляются строки для описания всей таблины:

<TableRow> [<ListView](mailto:@id) android:id="@id/android:list" android:layout\_width=»fill\_parent» android:layout\_height=»fill\_parent» android:layout\_weight=»2» android:drawSelectorOnTop=»false»/> </TableRow> </TableLayout>

В этом xml-файле показано, что в каждой ячейке находится List View, отображающий текст, который в дальнейшем будет содержать названия папок и файлов. Для того, чтобы разметить каждый элемент  $ListView$ , создается еще один разметочный  $xm$ файл и помещается в папку layout в ней находятся "слои", которые затем будут отображаться. Код этого xml-файла:

<TextView

xmlns:android="<http://schemas.android.com/apk/res/> android"

android:layout width=»fill parent» android:layout\_height=»40sp» android:padding=»5dip» android:gravity="center\_vertical"/>

В данном коде стоит обратить внимание на два параметра  $(padding)$  и выравнивание *center* vertical — то есть вертикальный центр. В главном классе было создано несколько функций, которые взаимодействуют с интерфейсом, наполняют его и получают вызовы:

• функция скрытия верхнего бара и как следствие — освобождение места на экране;

• функция навигации по директории и получения списка файлов;

• функция формирования сообщения (названия папок и файлов);

• при открытии файла создаётся окно выбора: в зависимости от ответа, переходим к функции вызова либо продолжаем работу.

- функция "поднятия" по директории;
- функция "обновления" списка файлов;

На рис. 1 показан итог проделанной работы. Четыре кнопки, отвечающие за свой метод и за свою функциональность.

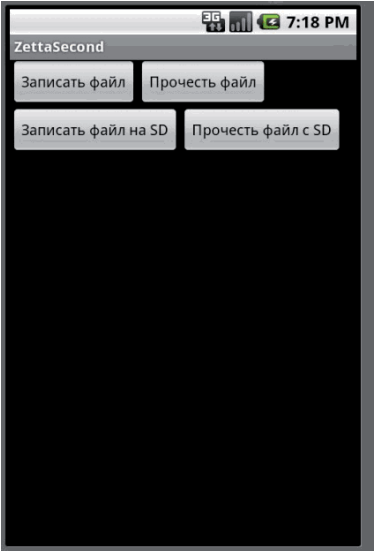

Рис. 1. Разработанное ПО для работы с файловой системой по ОС Android

Итак, было создано и протестировано приложение, работающее на любых устройствах под управлением мобильной операционной системы Android, предоставляющее доступ к файловой системе и позволяющее выполнять элементарные действия с файлами.

Устройства под управлением Android поставляются с набором стандартных приложений, которые необходимы пользователям на их новом телефоне, но главная мощь платформы заключается в возможности радикального изменения интерфейса и функционала. Android предоставляет разработчикам поистине уникальные возможности по созданию различных приложений.

## Библиографический список

- 1. <http://ru.wikipedia.org/wiki/Android>
- 2. <http://developer.android.com/sdk/index.html>
- 3. https://developers.google.com/android/